LP-1521 Broadband AP Router. 123 Manual, Restoring to factory settings, (with PoE).

LP1521\_M123\_ENI01W

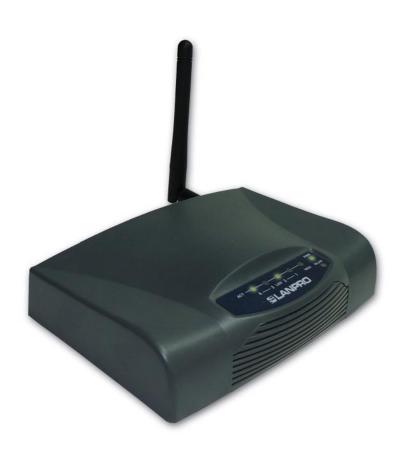

LP-1521 Broadband AP Router. 123 Manual Restoring to factory settings, (with PoE).

- Please check the package contents, please see Figure 1.
  - Figure 1
- Connect your PC to a LAN port of the LP-1521 as shown in figure 3.

Screw the antenna as shown in figure 2.

Please connect the WAN port to your ISP as shown in figure 4.

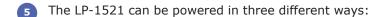

A.-Via passive PoE: through any of the following ports: WAN, LAN1 and LAN4 . The RJ45 Pins used are: Pin 5 (-12 VDC) and Pin 7 (+12 VDC). You must include a Passive Injector and a power converter supplying between 12 and 22 VDC and power the LP-1521 through distances up to 40 m.

B.-Via active PoE: you can use the LP-PoE150 injector and LP-PoE151 splitter made by Lanpro. This arrangement will let you put the LP-1521 as far as 100 m from the injector. You must set the splitter to 12 VDC and power the LP-1521 through the power Jack.

**C.- Via the Jack** placed at the right of the LAN4 port. We have provided with this kit a way to power the LP-1521 by using a 120 VAC to 12 VDC Power Converter included in the box and shown in figure 5.

- Wait until the equipment stabilizes. Locate a small hole in the back of the LP-1521 marked with the word: Reset, press the switch behind the hole with a non-metallic pin during 5 to 10 seconds as shown in figure 6.
- Release the pressure on the switch and wait 'till there is a complete reset of the equipment. Once stabilized, please proceed to access it with your preferred browser through the default IP address: 192.168.1.254 as shown in figure 7.

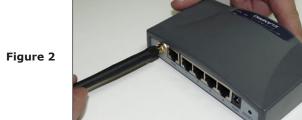

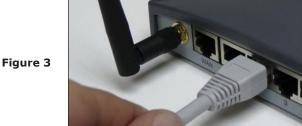

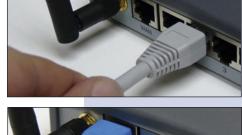

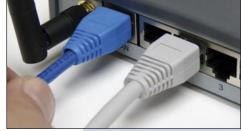

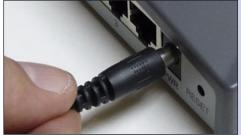

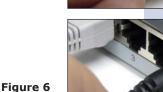

Figure 4

Figure 5

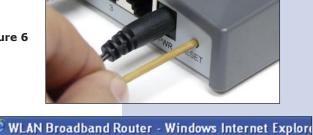

http://192.168.1.254/home.asp

Figure 7